## ■ はじめに

プリンターDPU-S245 の「SWDIP スイッチ」の初期設定値は以下です。

: DIP SW-1=11001111 DIP SW-2=11111101 DIP SW-3=00100000 DIP SW-4=11111100

CR-10 シリーズは、DIP SW-1 のみ DIP SW-1=11110011 に変更する必要があります。 CM シリーズは、DIP SW-1 のみ DIP SW-1=11001011 に変更する必要があります。 (左が最上位ビット(SWDIP-8)、右側が最下位ビット(SWDIP-1)です。)

## ■設定モードで SWDIP スイッチの設定を変更する手順。

- ① 感熱紙をセットし、電源 OFF を確認します。
- ② [ ON/OFF ] と [ FEED ] を同時に押すと、POWER ランプと ERROR ランプが点灯 します。
- ③ そのまま6秒間押し続け、POWER ランプと ERROR ランプが点滅を開始したら、両 方のスイッチから指を離します。
- ④

Select Function Setting Mode: Feed SW HEX Dump Mode: Power SW

上記の印字がされたら、[ FEED ]スイッチを押し、設定モードを選択します。

⑤

[SETTING MODE]

Yes: Feed SW / No: Power SW

上記の印字がされたら、[ FEED ]スイッチを押し、設定モードにします。

⑥

Load Default Setting? Yes: Feed SW / No: Power SW

上記の印字がされたら、[ ON/OFF ]スイッチを押し、初期設定をスキップします。 (このとき、初期設定に戻したい場合は、[ FEED ]スイッチを押して初期化します)

⑦

Dip Switch setting mode DIP SW-1=11001111 Change Setting? Yes: Feed SW / No: Power SW

上記の印字がされたら、[ FEED ]スイッチを押し設定変更に進みます。

 <sup>(</sup>このとき、既に Dip Switch が正しく設定されている場合は、 [ ON/OFF ]スイッチ を押し、設定モードを終了します。)

## DPU-S245\_設定のしかた

⑧ プリンターが設定モードになり、スイッチ操作の待ち受け状態になります。

Input 8 bits 1:Feed SW / 0:Power SW

上記の印字がされたら、「1」と「0」の組み合わせの8ケタの数字を、[ FEED ]スイッ チと [ ON/OFF ]スイッチの組み合わせで連続して押すことにより、DIP SW-1 の設定 を行います。

「1」を設定する場合:[ FEED ]スイッチを押す。

「0」 を設定する場合:[ ON/OFF ]スイッチを押す。

例)CR-10 シリーズの場合:DIP SW-1 の設定を「11110011」に設定したいので、

[ FEED ]、[ FEED ]、[ FEED ]、[ FEED ]、[ ON/OFF ] 、[ ON/OFF ] 、[ FEED ]、 [ FEED ] と続けてスイッチを押します。

(左が最上位ビット(SWDIP-8)、右側が最下位ビット(SWDIP-1)です。)

⑨ 合計8回(8ビット分)スイッチを押すと下記のように設定結果が印字されます。

```
DIP SW-1=11110011 
Save Setting? 
Yes: Feed SW / No: Power SW
```
この設定で良ければ、[ FEED ]スイッチを押すと、下記のように印字され、設定が保 存されます。(望みの設定になっていない場合は、[ ON/OFF ]スイッチを押して設定し 直します。)

DIP SW-1=11110011 Saved.

⑩

DIP SW-2=11111101 Change Setting? Yes: Feed SW / No: Power SW

上記の印字がされたら、[ ON/OFF ]スイッチを押して、DIP SW-2 の設定をスキップ します。

 $\Omega$ 

DIP SW-3=00100000 Change Setting? Yes: Feed SW / No: Power SW

上記の印字がされたら、[ ON/OFF ]スイッチを押して、DIP SW-3 の設定をスキップ します。

⑫

DIP SW-4=11111100

Change Setting?

Yes: Feed SW / No: Power SW

下記の印字がされたら、[ ON/OFF ]スイッチを押して、DIP SW-4 の設定をスキップ します。

⑬

Dip Switch setting mode Continue: Feed SW Quit:Power SW

上記の印字がされたら、[ ON/OFF ]スイッチを押し、設定モードを終了します。

⑭ 下記の印字がされたら、設定終了です。

Setting Mode Finished

======================================== ※プリンターの設定内容の確認は、テスト印字をする事によっても確認できます。

- ① [ ON/OFF ] と [ FEED ] 同時に押し POWER ランプが点灯したら [ ON/OFF ]、[ FEED ] の順にスイッチから指を離します。
- ② テスト印字が開始され、設定内容が印字されます。

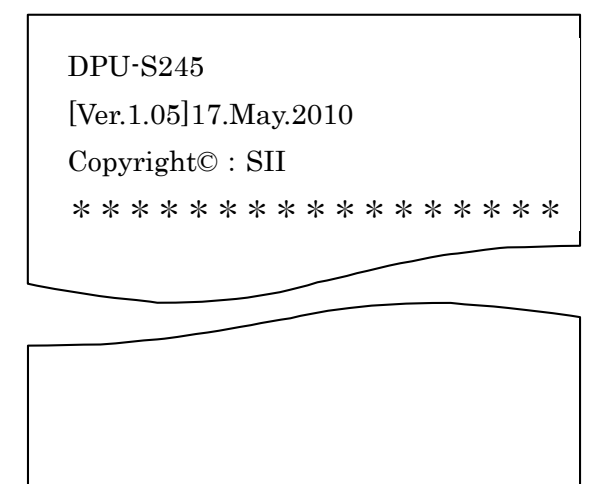

③ テスト印字終了後、印字可能状態になります。